## UDATE YOUR PROFILE

You can easily apply for TTC positions using your profile in Workday.

**1.** Click your **Talent and Performance** icon in the **Home P**age.

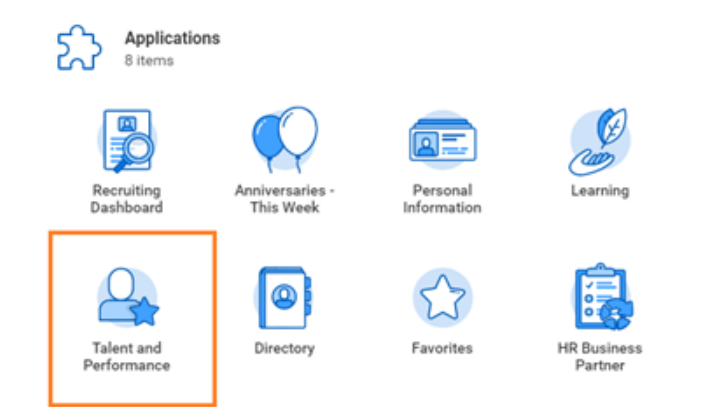

**2.** Click on **Career** tab.

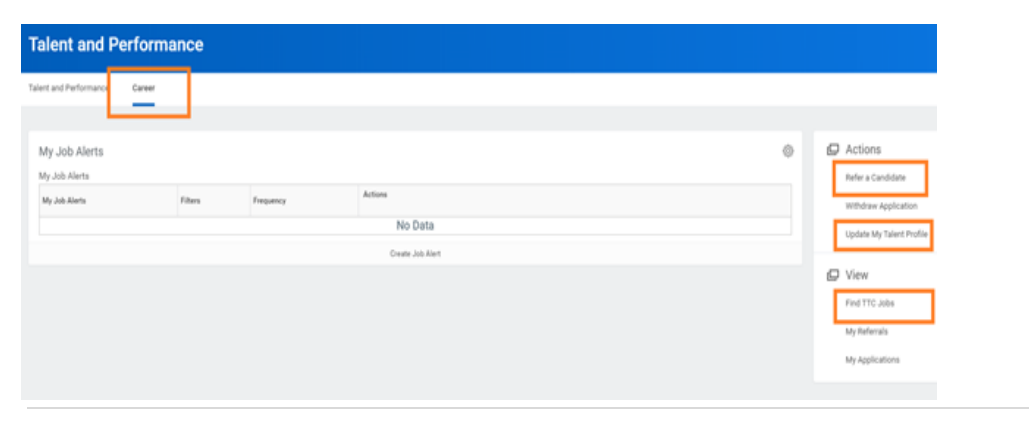

From your Career page, you can: **update your Talent Profile**, **refer a candidate** and **find TTC Jobs**.

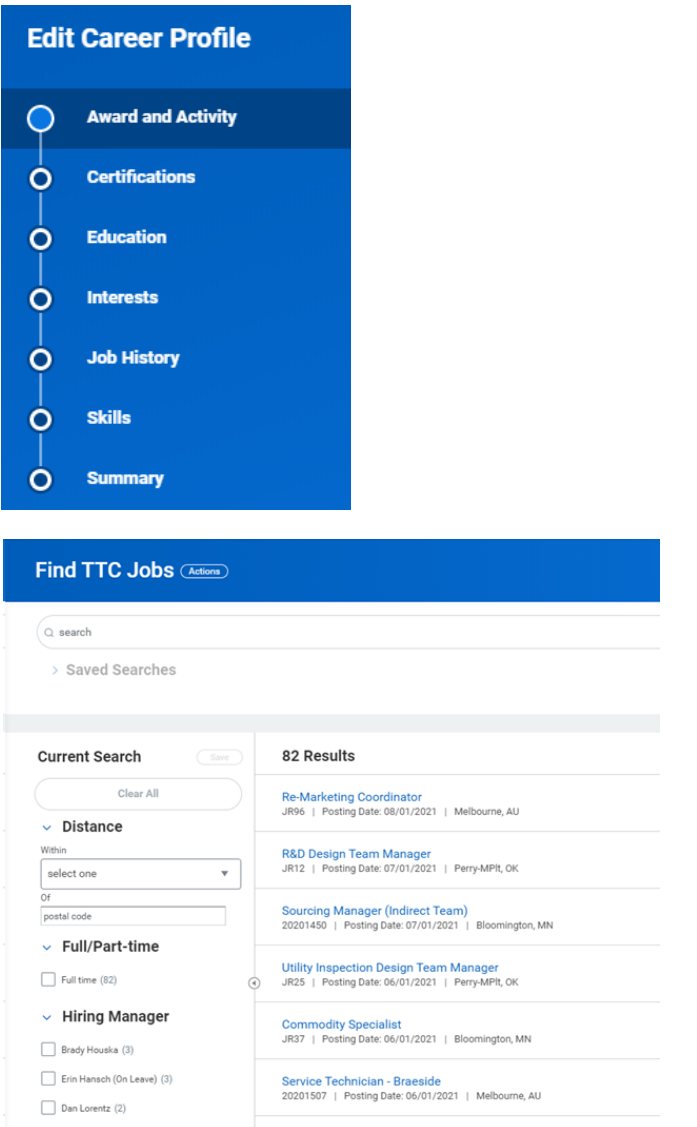

**The Toro Company** 

## **Getting Started:** How to apply for internal position **Employee**

**3.** Click the on the position and **Apply, Refer or Create Job Alert.**

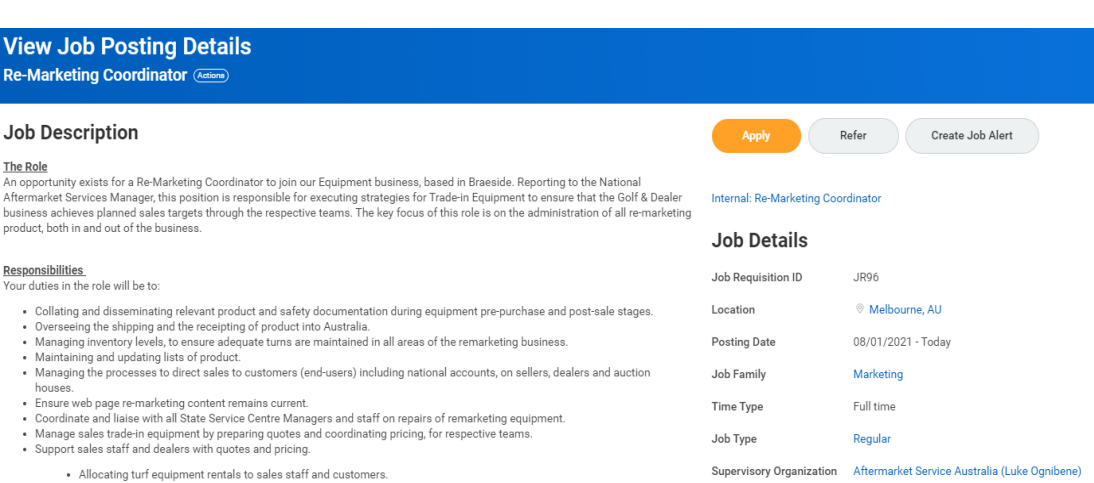